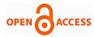

# 3D Modelling and Simulation Methods in RCC Building using Bim Software

Ravi G. Maske, Ashok Y. Kankuntla, Shrikant R. Kulkarni, Sajid D. Tamboli, Venu M. Rapelli, Unsa Z. Jahagirdar

Abstract: The building can be designed by using Autodesk Revit Software. Autodesk Revit is Building Information Modelling (BIM) software for, landscape architects, structural engineers, MEP engineers and contractors. The software allows users to design a building and its components in 3D annotate the model with 2D drafting elements and access building information from the building model's database. Our structure are G+14 Residential building and LIC Ludhiana projects. G+14 is the residential project in which there are 10 blocks with 2 basement, shops on ground and 1st floor, and typical floors from 3rd to 13th floor level which also consist of two refuges floor, the project has different AutoCAD plan of architectural and structural layout having sizes of Beam, column, slabs designed according to IS456:2000 and IS800:2007 LSM. In LIC Ludhiana project the work consist of Rebaring of slabs which includes the top and bottom rebar's of slab having different diameter or sizes of rebar's like 8mm, 10mm, 12mm etc. The schedule can be easily extract from this Revit models which will calculate the quantity of material required for the construction purposes. The extensions or plugins like Diroots, Dynamo run in Revit reduces the time of project and give more accuracy to provide id's to the elements.

Keywords: BIM, DIROOTS, DYNAMO RUN, LSM

## I. INTRODUCTION

The Industrial Software AutoCAD is a commercial computer-aided design (CAD) and drafting software application. Developed and marketed by Autodesk, AutoCAD was first released in December 1982 as a desktop app running on micro computers with internal graphics controllers.

Manuscript received on 21 June 2023 | Revised Manuscript received on 01 July 2023 | Manuscript Accepted on 15 July 2023 | Manuscript published on 30 July 2023.

\*Correspondence Author(s)

**Prof. Ravi G. Maske\***, Assistant Professor, Department of Civil Engineering, N.K. Orchid College of Engineering and Technology, Solapur (Maharashtra), India. Email: <a href="mailto:ravimaske@orchidengg.ac.in">ravimaske@orchidengg.ac.in</a>, ORCID ID: 0009-0009-4953-1316

**Prof. Ashok Y. Kankuntla**, Assistant Professor, Department of Civil Engineering. N.K. Orchid College of Engineering and Technology, Solapur (Maharashtra), India. Email: <a href="mailto:ashokkankuntla@orchidengg.ac.in">ashokkankuntla@orchidengg.ac.in</a>

**Prof. Shrikant R. Kulkarni,** Assistant Professor, Department of Civil Engineering. N.K. Orchid College of Engineering and Technology, Solapur (Maharashtra), India. Email: <a href="mailto:shrikantkulkarni@orchidengg.ac.in">shrikantkulkarni@orchidengg.ac.in</a>

**Sajid D. Tamboli,** Student, Department of Civil Engineering. N.K. Orchid College of Engineering and Technology, Solapur (Maharashtra), India. Email: <a href="mailto:sajiddaudtamboli@gmail.com">sajiddaudtamboli@gmail.com</a>

Venu M. Rapelli, Student, Department of Civil Engineering. N.K. Orchid College of Engineering and Technology, Solapur (Maharashtra), India. Email: rapellivenu.5555@gmail.com

**Unsa Z. Jahagirdar**, Student, Department of Civil Engineering. N.K. Orchid College of Engineering and Technology, Solapur (Maharashtra), India. Email: unsazj@gmail.com

© The Authors. Published by Blue Eyes Intelligence Engineering and Sciences Publication (BEIESP). This is an open access article under the CC-BY-NC-ND license <a href="http://creativecommons.org/licenses/by-nc-nd/4.0/">http://creativecommons.org/licenses/by-nc-nd/4.0/</a>

Before AutoCAD was introduced, most commercial CAD programs ran on or minicomputers, with each CAD operator (user) working at a separate graphics terminal. AutoCAD is also available as mobile and web apps. AutoCAD is used in industry, by architects, project managers, engineers, graphic designers, city planners and other professionals. It was supported by 750 training centers worldwide in 1994. Whereas Charles River Software originally developed the software in 1997, renamed Revit Technology Corporation in 2000, and acquired by Autodesk in 2002. As shown in fig.1. Autodesk Revit is BIM software for Architects, Interior Designer, Landscape Architects, Structural Engineers, MEP Engineers, Contractors, and more. Revit can be used as a very powerful collaboration tool among different disciplines in the Architecture, Engineering, and Construction (AEC) industry. With the rapid adoption of BIM in the construction industry, and its gradual implementation in the design industry, careful considerations have to be taken when making the change over from the traditional method of creating construction documents towards a BIM approach. (M.Gopal Naik, 2019, [2])

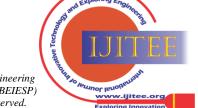

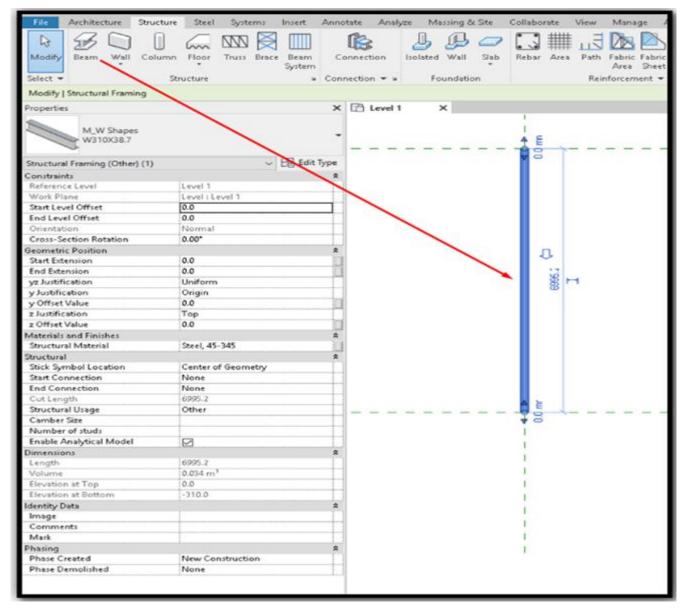

Fig. 1. Placing of beam

# II. LIC LUDHIANA PROJECT

Plain concrete is weak in tension and strong in compression. Tensile property for concrete structures is obtained by incorporating steel reinforcement. The steel reinforcement is strong in both tension and compression. The tensile property provided by the steel reinforcement will prevent and minimize concrete cracks under tension loads. The coefficient of thermal expansion of steel reinforcement and concrete are similar in that they undergo similar expansions during temperature changes. This property will ensure that the concrete is subjected to minimal stress during temperature variations. The surface of the steel reinforcement bars is patterned to have a proper bond with the surrounding concrete material. The two main factors that provide strength to the concrete structures are steel and concrete. The design engineer will combine both the elements and design the structural element such a way that the steel resists the induced tensile and shear force, while the concrete takes up the compressive forces, by following guidelines given by the IS800:2007 about the steel design we have worked on rebaring work of slabs on different floors as shown in fig.2.

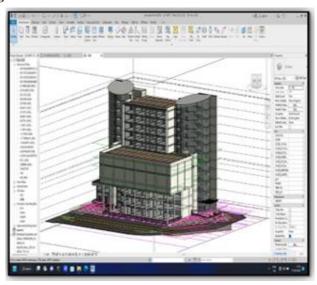

Fig. 2. LIC building 3d model

Published By:
Blue Eyes Intelligence Engineering
and Sciences Publication (BEIESP)
© Copyright: All rights reserved.

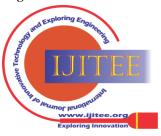

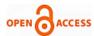

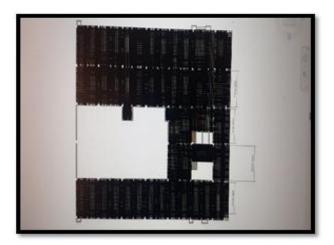

Fig. 3. Rebaring of slab's

## **Main Bars and Distribution Bars**

Normally Main bars are provided at the bottom of distribution bar in slabs. But distribution bars are provided on the top of the main bar. Main bars are provided in the shorter span of the slabs. But distribution bars are provided in the longer span of the slabs. Higher dimension bar is used as main reinforcement bar. Lower dimension bar is used as distribution bars. Main reinforcement was provided to counter the bending moment, tensile stresses and superimposed load. But Distribution bars are used to distribute the load equally, resist the shrinkage stress (Temperature variation) or hold the mesh in his desire position, as shown in fig 3&4 Main reinforcement bar is used to transfer the bending moment to beams. Distribution bars are used to resist the shear stress, and cracks developed at the top of the slab. Main bars in the slab won't be less than 8mm if you are using (HYSD) or 10mm if you are using (Plain bars) and the Distribution bars is also not less than 8mm diameter and the bar won't be more than 1/8 of the thickness of the slab.

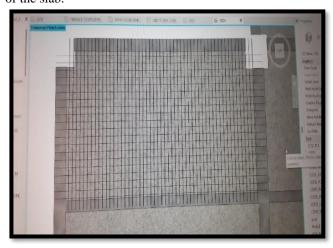

Fig. 4. Bottom bars

# III. TRINE SHILP RESIDENCY PROJECT AT GOTA

The Trine Shilp modelling project is the project of Trine infra group, which consist of 10 blocks. Each and every block have their architectural plans and structural plans. This phase of planning is very important we need to read the drawings properly and identify the similar work so that we can I have the mirror work already prepared with us and can save time. The project is of G+14 with having levels starting from 2<sup>nd</sup>

Retrieval Number: 100.1/ijitee.H96620712823 DOI: <u>10.35940/ijitee.H9662.0712823</u> Journal Website: <u>www.ijitee.org</u> basement to terrace and there are different plans of basements, plinth floor, ground floor, 1<sup>st</sup> floor, 2<sup>nd</sup> floor, and 3rd floor is the typical floor working plan and 6 and 8<sup>th</sup> floor is the refuge floor, and last we have the terrace floor.

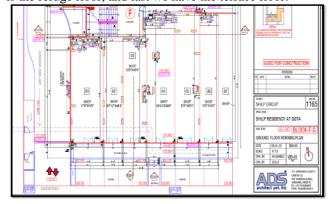

Fig. 5. Ground floor working plan of Block F&G

The center line plan for column position in the modelling with having different sizes on different floors. The each and every column have different id and sizes. <u>fig 5.</u> Shows the typical floor level plan of 3<sup>rd</sup> floor in which there are two blocks showing the G block whereas <u>fig.6</u> basement columns showing the F block with detail plan.

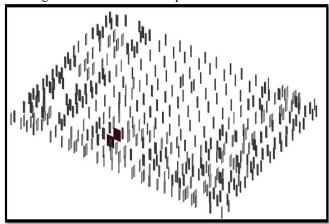

Fig. 6. 3D Modelling of columns of Block F&G

The fig. 6 shows the modelling work of basement column at their particular grid with different sizes.

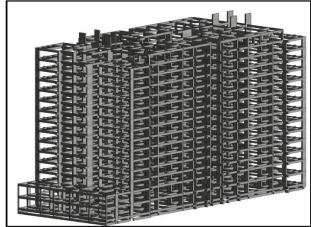

Fig. 7. 3D Modelling of Beams of Block F&G

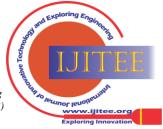

# 3D Modelling and Simulation Methods in RCC Building using Bim Software

The above <u>fig.7</u> is the combination of both beam and column which is the second step in the modelling work, while doing this work we need to make sure the beam should not merge inside the column so joint it properly, Modelling of Slab of Block F&G Below <u>fig.8</u> is the placing of slab with having different sizes like somewhere it is of 5" and sometimes it is of 6" and also the sunk slab which is placed over the toilet is 3" having base offset. And the slabs are always drawled in a rectangular way it will give the accurate schedule quantity of material of slab.

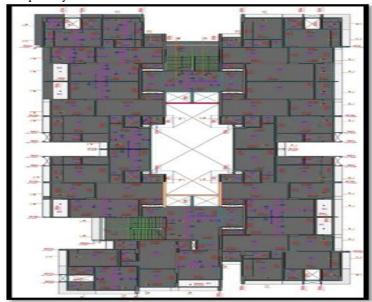

Fig. 8. 3D Modelling of Slabs

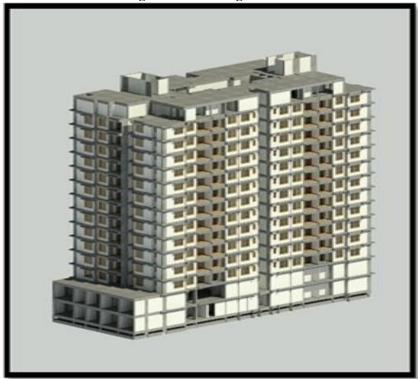

Fig. 9. 3D Modelling of wall of Block F&G

The below  $\underline{\text{fig.9}}$  show the placing of wall which consist of Internal plaster, internal paint, external plaster, external paint and the wall, which having different sizes like 4.5", 9", 1' etc. To give the id's to the wall we use the extension called Diroots which will directly identify the positon of wall in the whole project and automatically give the Id's to the wall. While doing wall work sometimes the wall get merged into each and another there we need to disallow the wall join and when wall are merging in beam or column we need to go with unjoin element it will reduce the volume or amount of material. Building Information Modelling (BIM) is the digital data flow surrounding the lifecycle of an asset or element of the built environment, instigated to provide better information management to aid with decision making. (C. Thomson, 2015, [1])

ineering
BEIESP)
erved.

The third neumon puoting the corg

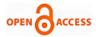

The procedure which makes the work flow easier and faster is as follows in the initial stage read all the plans carefully and try to identify the similar work and the start your work by importing AutoCAD plan in Revit on each and every floor. Then start the structural modelling of column, beam, slabs after completing the above work initiate with the wall work along with the wall external and internal paint and plaster. Then by looking into sectional drawing draw the skirting and toilet dado and then complete the window and door work, while doing this work also work on planters and balcony simultaneously it will reduces the time of 3d modelling.

## IV. RESULTS

# A. Lic Ludhiyana Project

Table 1. Scheduling of Slab work

| LEVEL           | ID | L    | В   | H    | QUANTITY | CODE                 | PHASE |
|-----------------|----|------|-----|------|----------|----------------------|-------|
|                 | S2 | 3.54 | 7.6 | 0.15 | 4.035    |                      | RA-13 |
|                 | S2 | 3.55 | 7.6 | 0.15 | 4.047    | RMC_9F_FLYASH_M25_CW |       |
| 9 <sup>th</sup> | S2 | 3.54 | 7.6 | 0.15 | 4.035    |                      |       |
| Level           | S2 | 3.45 | 7.6 | 0.15 | 3.933    |                      |       |
|                 | S2 | 3.44 | 7.6 | 0.15 | 3.921    |                      |       |
|                 | S2 | 3.55 | 7.6 | 0.15 | 4.047    |                      |       |

Table 2. Scheduling of rebaring work

| Level     | ID | Location | Type mark    | Spacing | Bar Diameter | Bar Length | Quantity | Total Bar Length |
|-----------|----|----------|--------------|---------|--------------|------------|----------|------------------|
| 9th Level | S4 | F-G/4-5  | Top Extra    | 200     | 8            | 8824       | 3        | 26473            |
| 9th Level | S4 | F-G/4-5  | Top Extra    | 200     | 8            | 4346       | 6        | 26079            |
| 9th Level | S4 | F-G/4-5  | Top Extra    | 200     | 8            | 1954       | 19       | 37126            |
| 9th Level | S4 | F-G/4-5  | Top Extra    | 100     | 8            | 2850       | 80       | 227991           |
| 9th Level | S4 | F-G/4-5  | Bottom Main  | 150     | 10           | 4384       | 53       | 232349           |
| 9th Level | S4 | F-G/4-5  | Bottom Dist. | 200     | 8            | 8440       | 19       | 160360           |

# B. Tine Shilp Residency Project At Gotta

Table 3. Scheduling of Slab work

| LEVEL          | ID  | L     | В     | H     | QUANTITY | CODE                | PHASE |
|----------------|-----|-------|-------|-------|----------|---------------------|-------|
|                | S13 | 2.019 | 1.333 | 0.127 | 0.342    |                     | RA-3  |
|                | S7  | 3.545 | 1.524 | 0.127 | 0.68     | M30_RCC_SLAB_VSI_CW |       |
| GROUND         | S4  | 2.854 | 3.277 | 0.127 | 1.934    |                     |       |
| FLOOR<br>LEVEL | S8  | 3.45  | 4.6   | 0.127 | 2.296    |                     |       |
|                | S1  | 3.85  | 2.6   | 0.127 | 1.189    |                     |       |
|                | S2  | 3.55  | 7.6   | 0.127 | 4.047    |                     |       |

**Table 4. Scheduling of Column work** 

| LEVEL          | ID   | L   | В     | H   | QUANTITY | CODE                   | PHASE |
|----------------|------|-----|-------|-----|----------|------------------------|-------|
|                | C121 | 9"  | 36" 1 |     | 0.175    |                        |       |
| EIDGE          | C122 | 12" | 36"   | 11' | 0.934    |                        |       |
| FIRST<br>FLOOR | C126 | 12" | 36"   | 11' | 0.934    | M30 RCC COLOUMN VSI CW | RA-5  |
| LEVEL          | C127 | 36" | 12"   | 11' | 0.934    | M30_RCC_COLOUMN_V3I_CW |       |
| LEVEL          | C129 | 36" | 12"   | 11' | 0.934    |                        |       |
|                | C131 | 36" | 12"   | 11' | 0.934    |                        |       |

Table 5. Scheduling of Beam w

| LEVEL   | ID  | L     | В     | H     | QUANTITY | CODE                | PHASE |
|---------|-----|-------|-------|-------|----------|---------------------|-------|
|         | B1a | 7.48  | 0.229 | 0.584 | 0.999    | M20 DGG DEAM VGLGW  | DA 7  |
| THIRD   | B60 | 5.601 | 0.229 | 0.584 | 0.784    |                     |       |
| TYPICAL | B52 | 4.61  | 0.229 | 0.584 | 0.616    |                     |       |
| FLOOR   | B2  | 4.458 | 0.229 | 0.584 | 0.595    | M30_RCC_BEAM_VSI_CW | RA-7  |
| LEVEL   | B57 | 2.019 | 0.114 | 0.584 | 0.135    |                     |       |
|         | BK1 | 2.019 | 0.114 | 0.584 | 0.135    |                     |       |

Retrieval Number: 100.1/ijitee.H96620712823 DOI: 10.35940/ijitee.H9662.0712823 Journal Website: www.ijitee.org

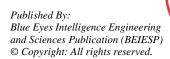

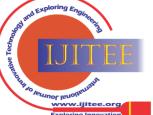

# 3D Modelling and Simulation Methods in RCC Building using Bim Software

#### V. CONCLUSION

- Revit Software is the BIM (Building Information Modelling) software which can be used for preparing the Schedule work and Modelling work.
- Extension which are developing day by day for egg. Dynamo Run, Di roots makes the work easy and save the time.
- Before completing the graduation we are getting the Industrial Knowledge.
- Working with the industrial ongoing project teach us about the Dead line of the Work and develop the discipline quality and the Time management skills in the person.
- BIM software's gives us the Realistic View of the project which are going to develop in the future.
- Revit software has 3 parts Architecture, structural, MEP (mechanical, electrical)

#### **DECLARATION**

| Funding/ Grants/<br>Financial Support                          | No, I did not receive.                                                                      |  |  |  |
|----------------------------------------------------------------|---------------------------------------------------------------------------------------------|--|--|--|
| Conflicts of Interest/                                         | No conflicts of interest to the                                                             |  |  |  |
| Competing Interests                                            | best of our knowledge.                                                                      |  |  |  |
| Ethical Approval and<br>Consent to Participate                 | No, the article does not require ethical approval and consent to participate with evidence. |  |  |  |
| Availability of Data<br>and Material/ Data<br>Access Statement | Not relevant                                                                                |  |  |  |
| Authors Contributions                                          | All authors have equal participation in this article.                                       |  |  |  |

## REFERENCES

- C. Thomson, J. Boehm, Automatic geometry generation from point clouds for BIM, Remote Sens. 7 (2015)761 11753–11775. [CrossRef]
- M.Gopal Naik, BIM Based Analysis of Time and Cost for Multi Storey Commercial Building International Journal of Engineering and Technology, Vol. 11, No. 6, December 2019. [CrossRef]

# **AUTHORS PROFILE**

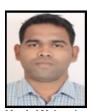

Ravi G. Maske, Assistant Professor, Civil Engineering Department, N.K. Orchid College of Engineering and Technology Solapur, Maharashtra, India. Research Interests: Structural Design, Geo-Technical, Planning and Execution, Finite Element Analysis, Education Qualification: B.E. (Civil); M.Tech. (Structure), Masters: M.Tech from VJTI, Mumbai Year 2010., Bachelors of degree: B.E. Civil from S.R.T.U.M.

Nanded University, Year-2008, Teaching Experience: 13 years, International Conferences: 01, Total Research Paper published: 10, Project guided for post graduate level: 04, Project guided for under graduate level: 12, Membership: Indian Society of Structural Engineers (India), Software Skills: AutoCAD, STAAD-PRO, ETAB, RCDC, SAFE, SAP, Workshops Organized: Two-Week ISTE STTP workshop on Introduction to Structural Engineering from January 4, 2016 to January 9, 2016 conducted by IIT Kharagpur

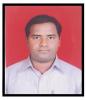

Ashok Y. Kankuntla, Assistant Professor, Civil Engineering Department, N.K. Orchid College of Engineering and Technology Solapur, Maharashtra, India, Area of Interests: Finite Element Analysis of Footings, Shear Wall Analysis, PEB Structures, Masters: M.E. (Structure) from Solapur University, Solapur, Bachelors: B.E. (Civil) from Shivaji University, Kolhapur, Conferences / STTP /FDP/

Workshops 1. Two Week Workshops - 05, 2. One Week Workshops - 02

Research and Publications International Journals - 06 Conferences - 01 Association with Professional bodies ISSE, ISTE, At PG Level: Thesis guided at PG level on 1. "Finite Element Analysis of Eccentric RCC Footings" 2. "Finite Element Analysis of Concentric Footings on Various Types of Soils" 3. "Effect of Openings in Shear Wall on Seismic Response of Structure" 4. "Effect of change in Shear Wall position on Seismic Response of Structure" 5. "Comparative Study on Conventional and Pre-Engineered Buildings" 6. "Seismic response of Multistoried Building with Steel Plate Shear Wall"

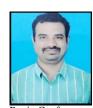

Shrikant R. Kulkarni, Assistant Professor, Civil Engineering Department, N.K. Orchid College of Engineering and Technology Solapur, Maharashtra, India, Area of Interests: Building Construction, Building Planning and Design, Masters: M.Tech. (Structure) from Visvesvaraya Technological University, Bachelors: B.E. (Civil) from Shivaji University, Kolhapur, Software Proficiency AutoCAD,

Revit, Conferences / STTP /FDP/ Workshops 1. Two Week Workshops – 05 2. One Week Workshops – 02, Association with Professional bodies ISSE Research and Publications International Journals - 02 Conferences - 01, At UG Level: Guided on thesis entitled 1. Design and development of mobile silk-ed 2. "Design and development of Aco-thermo smart room using textile and aggrowaste" 3. "Design and development of hydroponic farming optimized Structure" 4. "Manufacturing of paver block using plastic waste" 5. "Compositional Planning, Design and demonstrating with REVIT of building" 6. "Architectural planning and structural Design and modelling of housing project with 3Ds MAX"

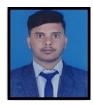

Sajid Daud Tamboli, Bachelors of technology Civil engineering, Nagesh Karajgi Orchid College of engineering and technology Solapur Maharashtra., Internships: 1. Sthapathi Designers and Consultants Pvt. Ltd. Navsari Gujrat 2. Cadd Centre Pvt.Ltd Solapur Maharashtra, Project1: 3D Structural Modelling of G+41 Mahim Sale Building Shivaji Park Mahim (West), Mumbai using Revit Software, Project

2: Utilization of Industrial Sludge in Brick manufacturing, Project 3: Analysis and Design of a PEB (Pre-Engineered Building) Shed using a STAAD PRO And ETABS Software, Project 4: Repair and Rehabilitation of RCC Column with Circumferential Pre-stressing and Jacketing. Curricular activities:

1. Completed a Soft skill course offered by TCSion Career Edge in 2020, 2. Participated in AAKRUTI competition and Workshop 2022, 3. Zonal level Winner in AVISHKAR Competition 2022, 4. Completed workshop on E-Tendering, 5. Anchoring member of Civil Engineering Student's Association, 6. Publicity coordinator of Civil Department in 2021, Technical Skills: Revit Architecture / Structure, AutoCAD, Etabs, Staad-Pro, Lumion, 3ds- Max, Sketch up, Cals (Land Survey), BEC (Estimation & Costing)

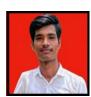

Venu M. Rapelli, Bachelors of technology Civil engineering, Nagesh Karajgi Orchid College of engineering and technology Solapur Maharashtra. Internships: 1. Sthapathi Designers and Consultants Pvt. Ltd. Navsari Gujrat, 2. RA-Tech Pvt. Ltd Mumbai Maharashtra, Project1: 3D Structural Modelling of G+41 Mahim Sale Building Shivaji Park Mahim

(West) Mumbai using Revit Software, Project2: Utilization of Industrial Sludge in Brick manufacturing, Project3: Analysis and Design of a PEB (Pre-Engineered Building) Shed using a STAAD PRO And ETABS Software. Project4: Repair and Rehabilitation of RCC Column with Circumferential Pre-stressing and Jacketing, Interpersonal Skills: Self-motivate, Leadership Skills, Positive attitude, Time Management, Extra-Curricular Activities, Participated zonal level competition and Win's Gold Medal, Hobbies: Drawing, listening music, Computer Skills: ETABs, Staad Pro, Revit Architecture and Structure, AutoCAD.

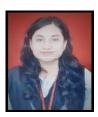

Unsa Z. Jahagirdar, Bachelors of technology Civil engineering, Nagesh Karajgi Orchid College of engineering and technology Solapur Maharashtra, Internships: 1. Sthapathi Designers and Consultants Pvt. Ltd. Navsari Gujrat, Project1: 3D Structural Modelling of G+41 Mahim Sale Building Shivaji Park Mahim (West) Mumbai using Revit Software.

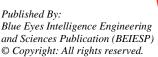

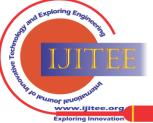

Retrieval Number: 100.1/ijitee.H96620712823

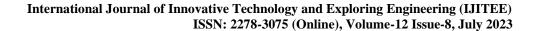

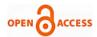

Project 2: Utilization of Industrial Sludge in Brick manufacturing, Project 3: Analysis and Design of a PEB (Pre-Engineered Building) Shed using a STAAD PRO And ETABS Software, Project 4: Repair and Rehabilitation of RCC Column with Circumferential Pre-stressing and Jacketing. Extra-Curricular Activities, 1. Completed a soft-skill course offered by TCSion Career Edge in 2020., 2. Completed online course on structural basis offered by Civilera in2021., 3. Completed online training of two weeks in AutoCAD basic course (2D & 3D), 4. Completed a course on GST in 90 minutes offered by Tyson Career Edge in 2020.

**Disclaimer/Publisher's Note:** The statements, opinions and data contained in all publications are solely those of the individual author(s) and contributor(s) and not of the Blue Eyes Intelligence Engineering and Sciences Publication (BEIESP)/ journal and/or the editor(s). The Blue Eyes Intelligence Engineering and Sciences Publication (BEIESP) and/or the editor(s) disclaim responsibility for any injury to people or property resulting from any ideas, methods, instructions or products referred to in the content.

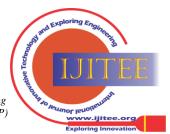